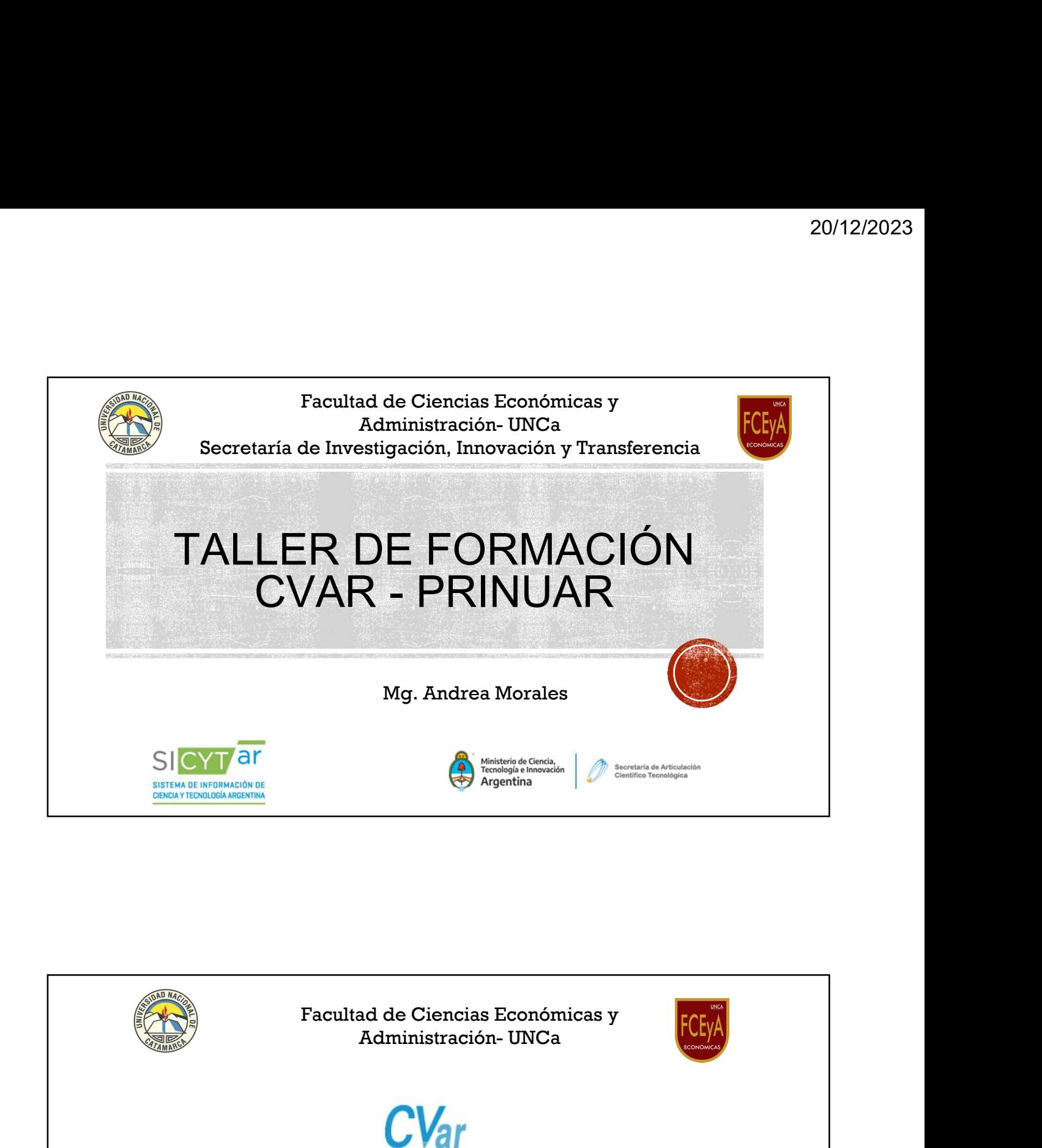

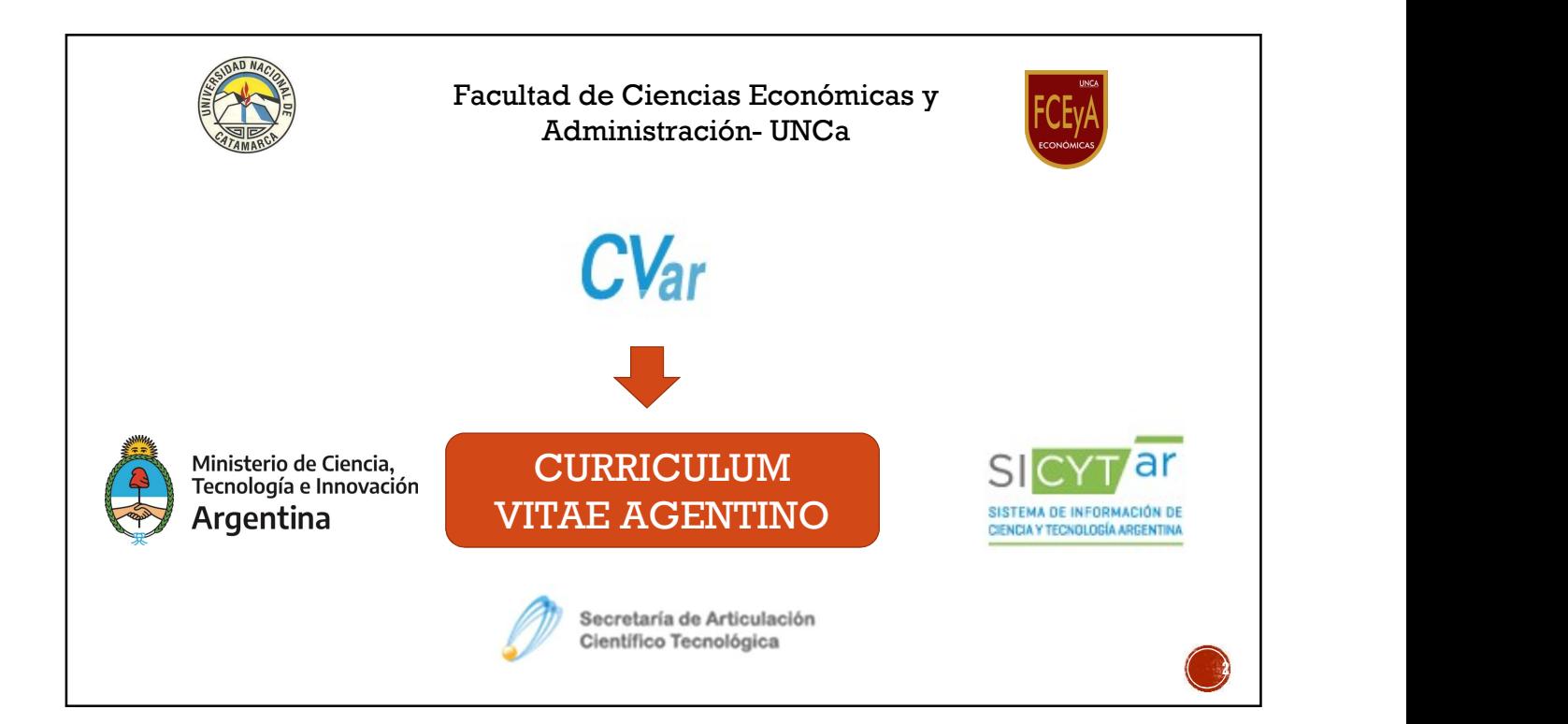

## QUÉ ES EL CVAR

<sup>20/12/2023</sup><br> **El CVar es el Registro Unificado y Normalizado a**<br> **El CVar es el Registro Unificado y Normalizado a**<br> **personal científico y tecnológico** que se<br>
desempeña en las distintas instituciones argentinas. 20/12/2023<br>
20/12/2023<br>
El CVar es el Registro Unificado y Normalizado a<br>
nivel nacional de los Datos Curriculares del<br>
personal científico y tecnológico que se<br>
desempeña en las distintas instituciones argentinas. 20/12/2023<br> **QUÉ ES EL CVAR**<br>
El CVar es el Registro Unificado y Normalizado a<br>
nivel nacional de los Datos Curriculares del<br>
personal científico y tecnológico que se<br>
desempeña en las distintas instituciones argentinas. 20/12/2023<br>El CVar es el Registro Unificado y Normalizado a<br>nivel nacional de los Datos Curriculares del<br>personal científico y tecnológico que se<br>desempeña en las distintas instituciones argentinas.

## ¿POR QUÉ DEBO COMPLETAR EL CVAR?

Permitirá:

- **EPOR QUÉ DEBO COMPLETAR EL CVAR?**<br>Permitirá:<br>Permitirá:<br>**-** Participar en convocatorias institucionales, incluyendo las de<br>financiamiento para proyectos.<br>- Postular a concursos docentes.<br>A nuestras instituciones permitirá Financiamiento para provectos.<br>Financiamiento para proyectos.<br>
Financiamiento para proyectos.<br>
Financiamiento para proyectos.<br>
Fostular a concursos docentes.<br>
A nuestras instituciones permitirá:<br>
Fosponer de información pa **EXECUTE DE COMPLETAR EL CVAR?**<br>
Permitirá:<br> **Permitirá:**<br> **Permitirá:**<br> **Permitirá:**<br> **Permitirá:**<br> **Permitirá:**<br> **Permitirá:**<br> **Postular a concursos docentes.**<br> **Postular a concursos docentes.**<br> **Postular a concursos doc EXECT COMPLETAR EL CVAR?**<br>
Frantitirá:<br>
Participar en convocatorias institucionales, incluyendo las de<br>
financiamiento para proyectos.<br>
Postular a concursos docentes.<br>
nuestras instituciones permitirá:<br>
Disponer de inform
- 

- 
- 
- 

4

3

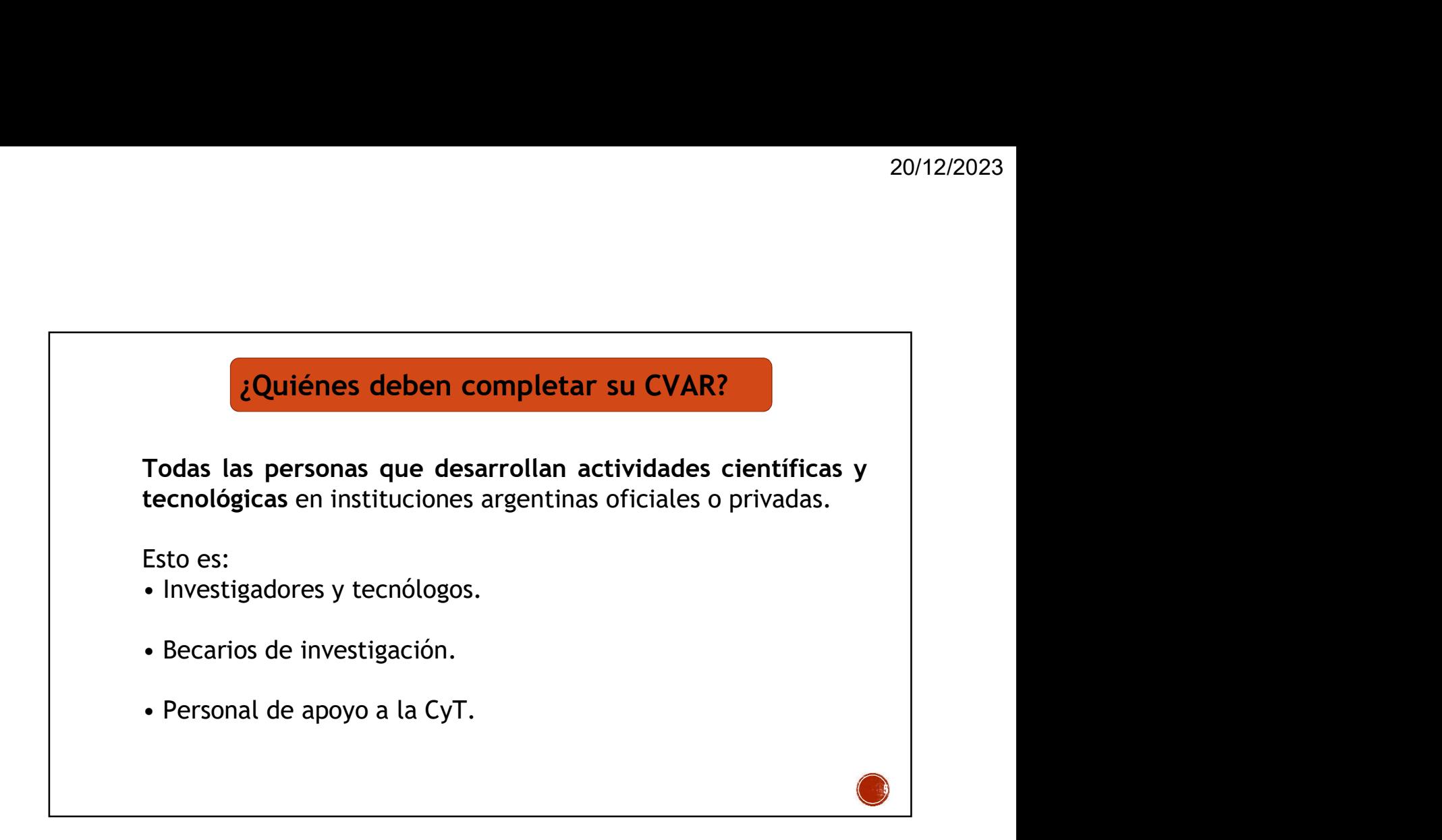

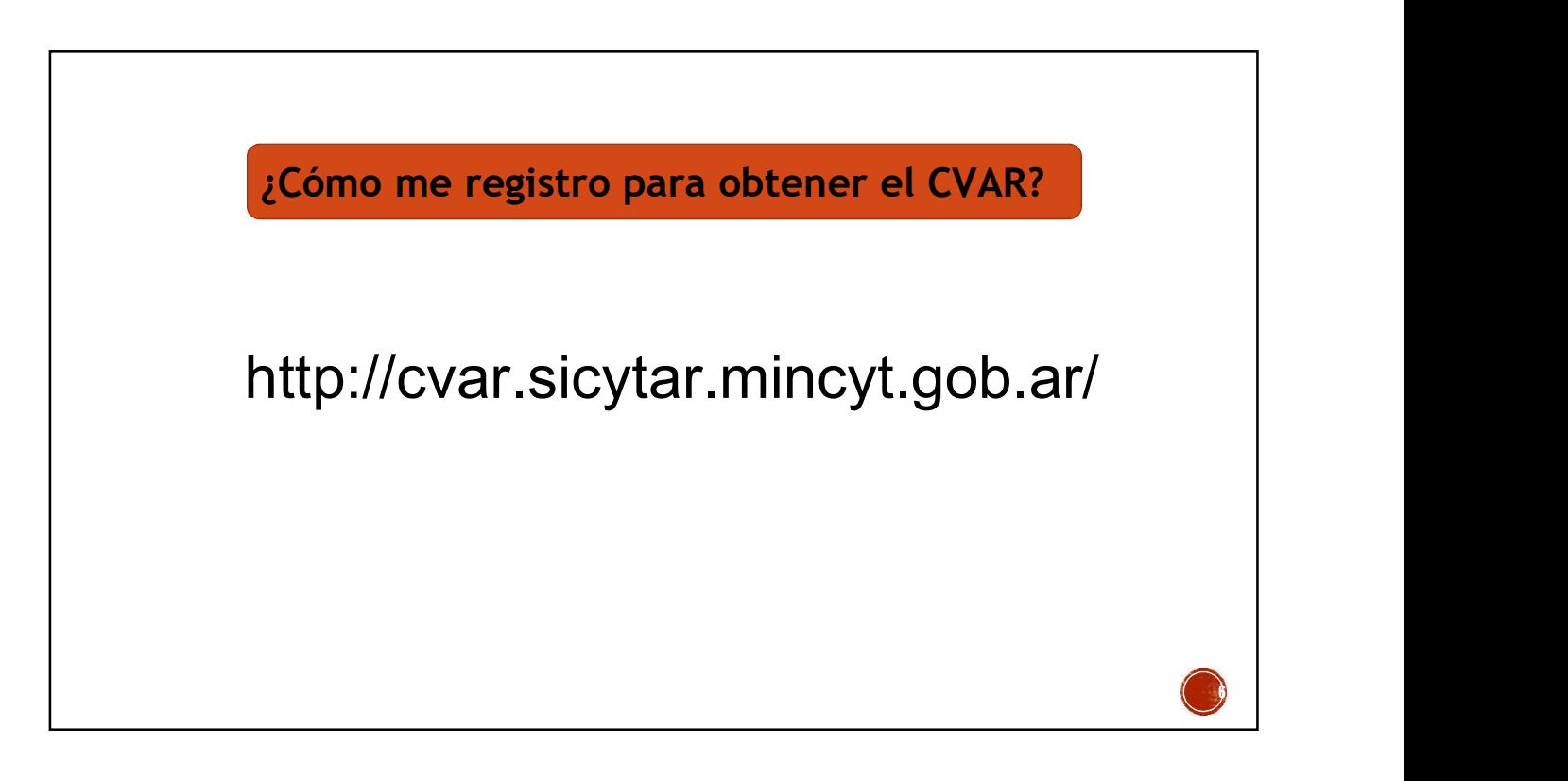

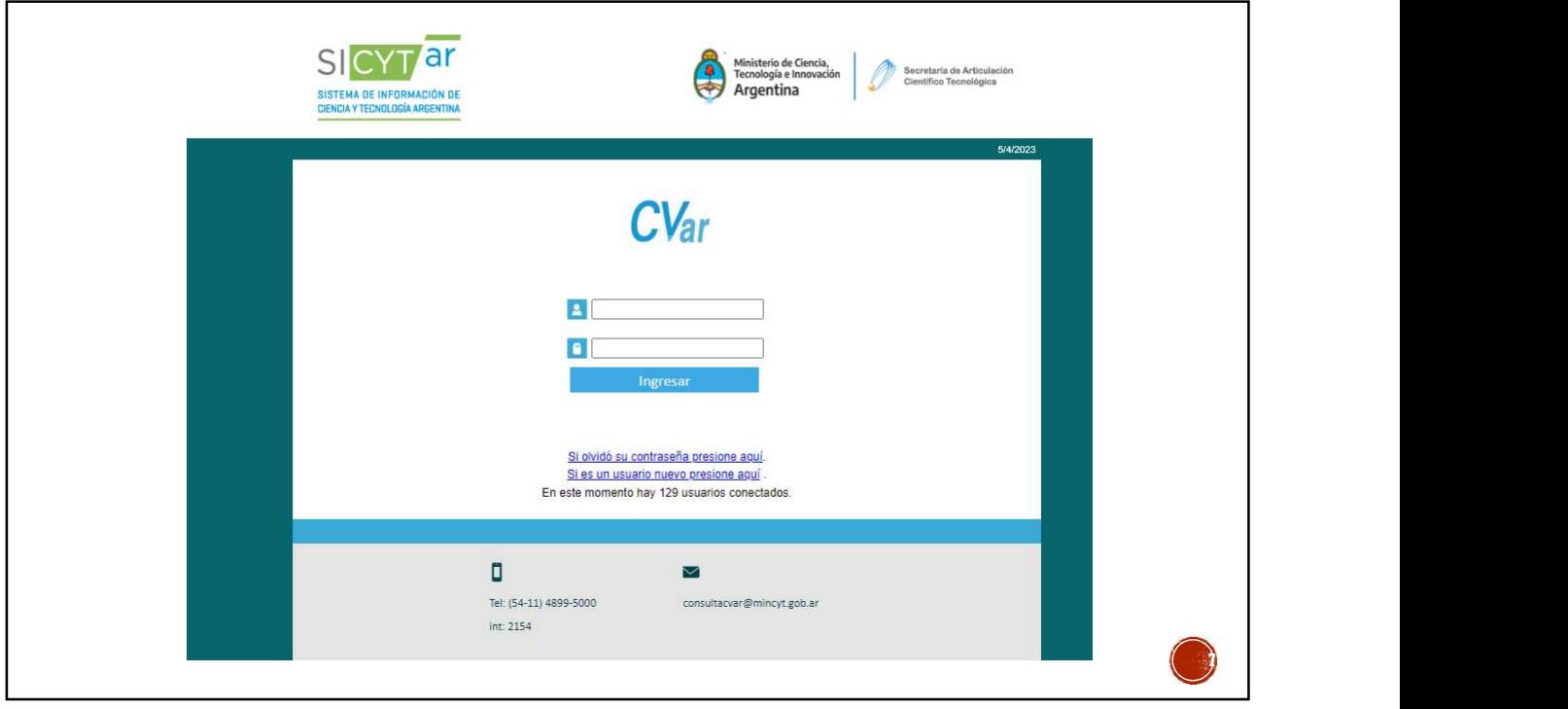

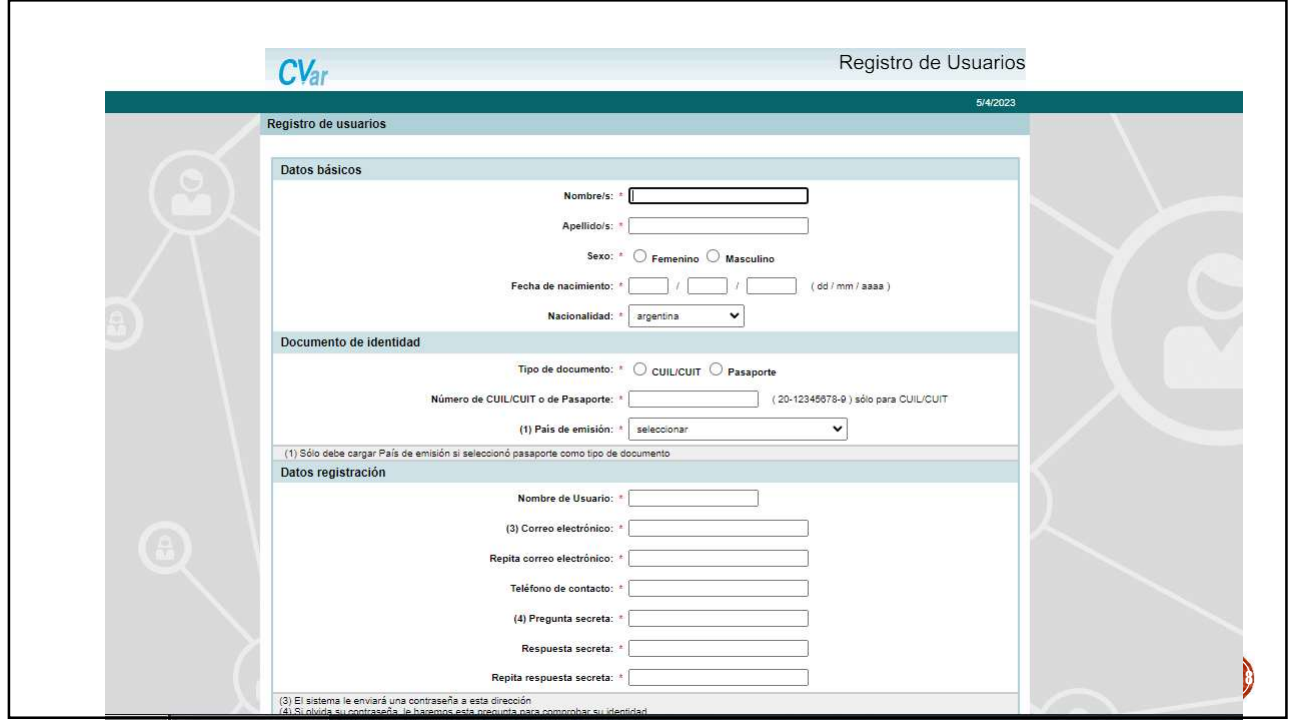

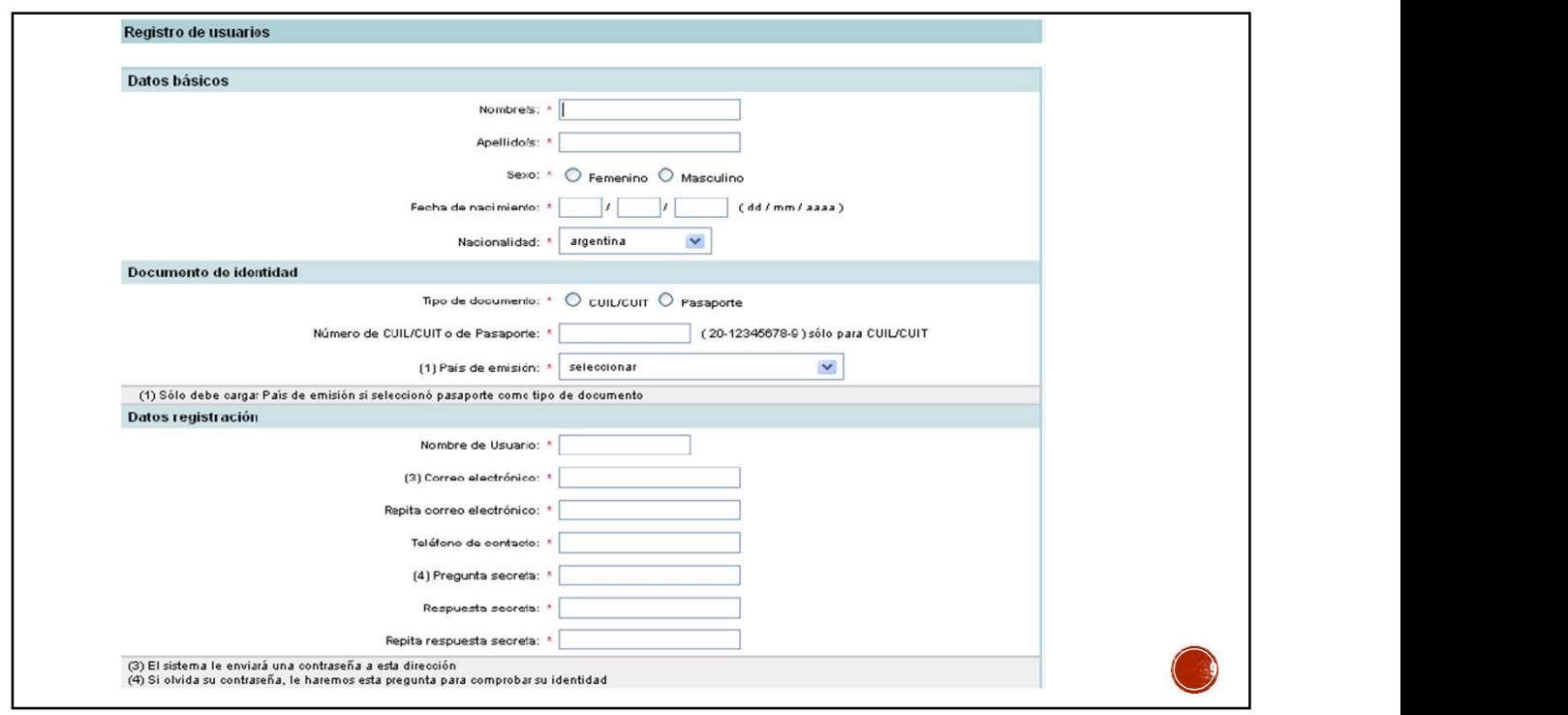

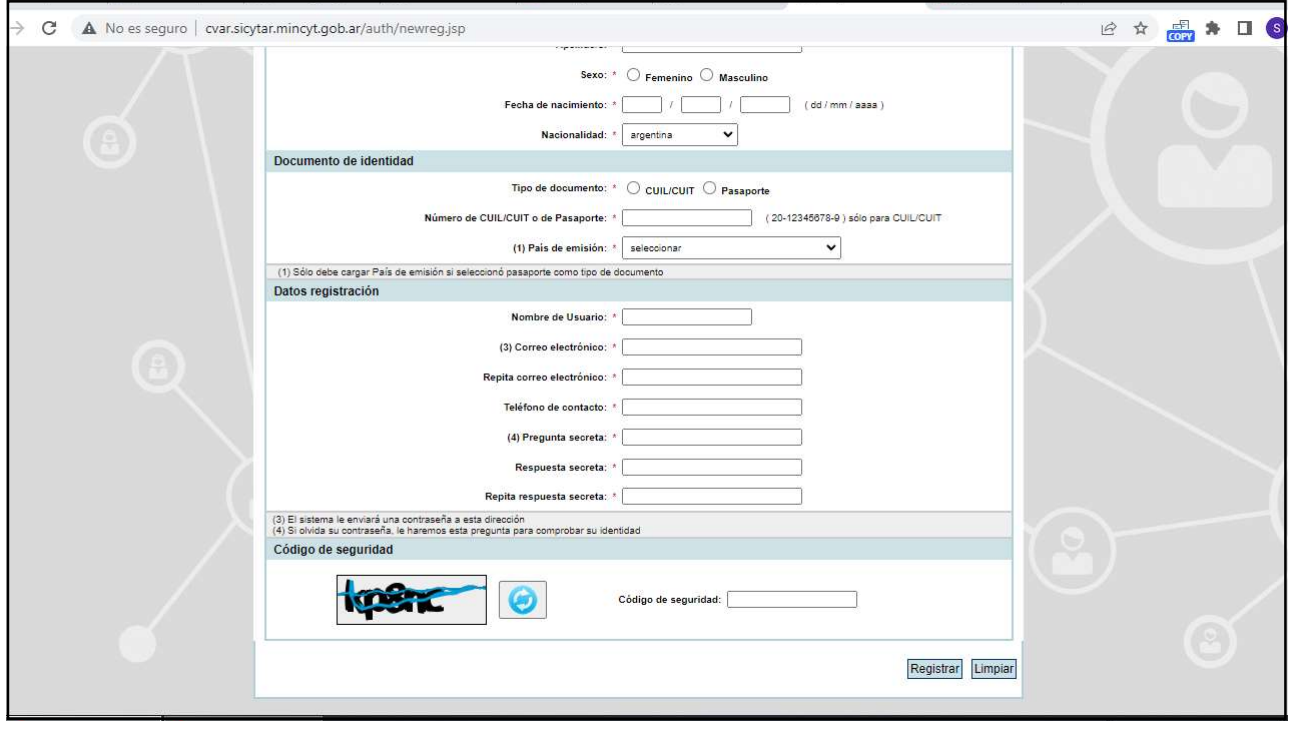

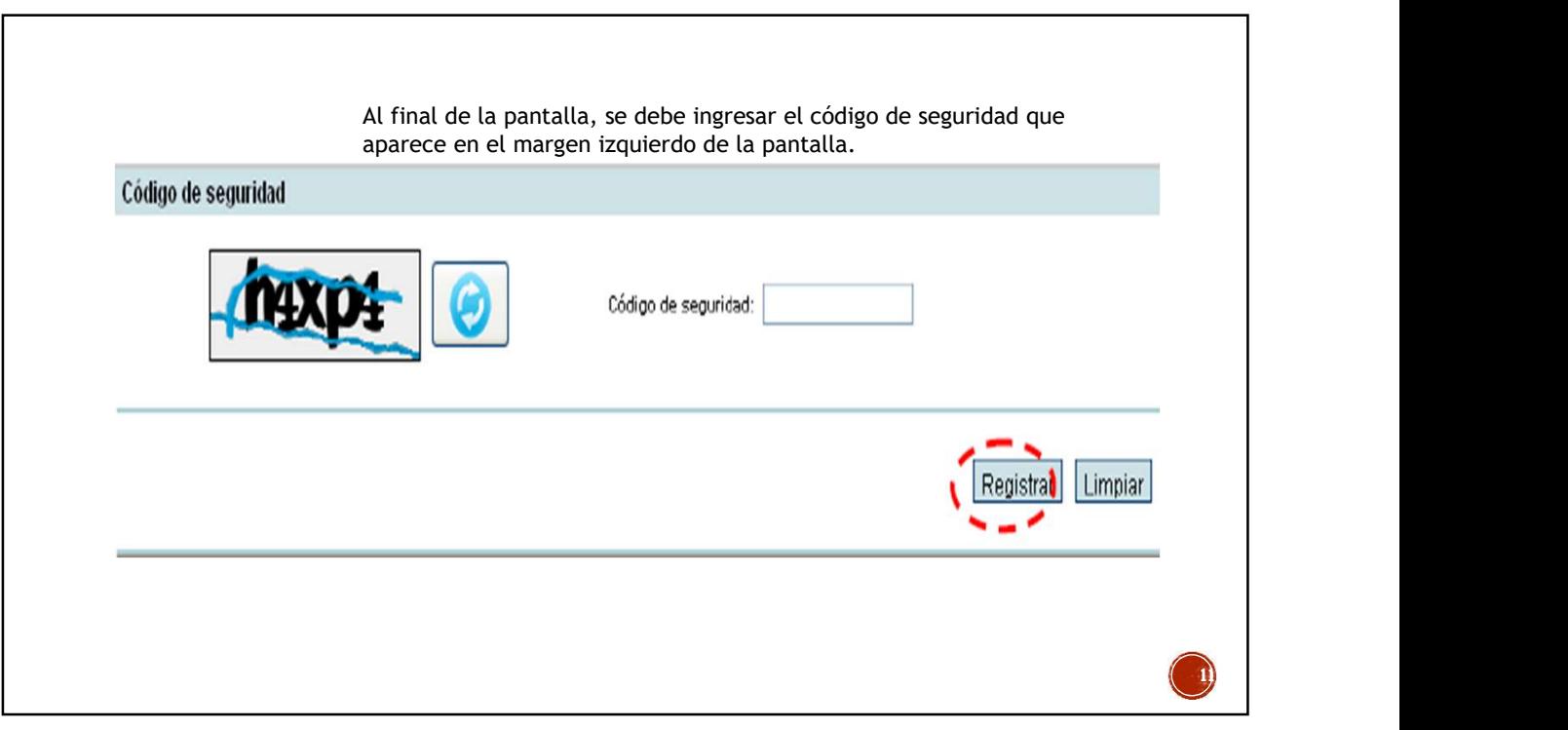

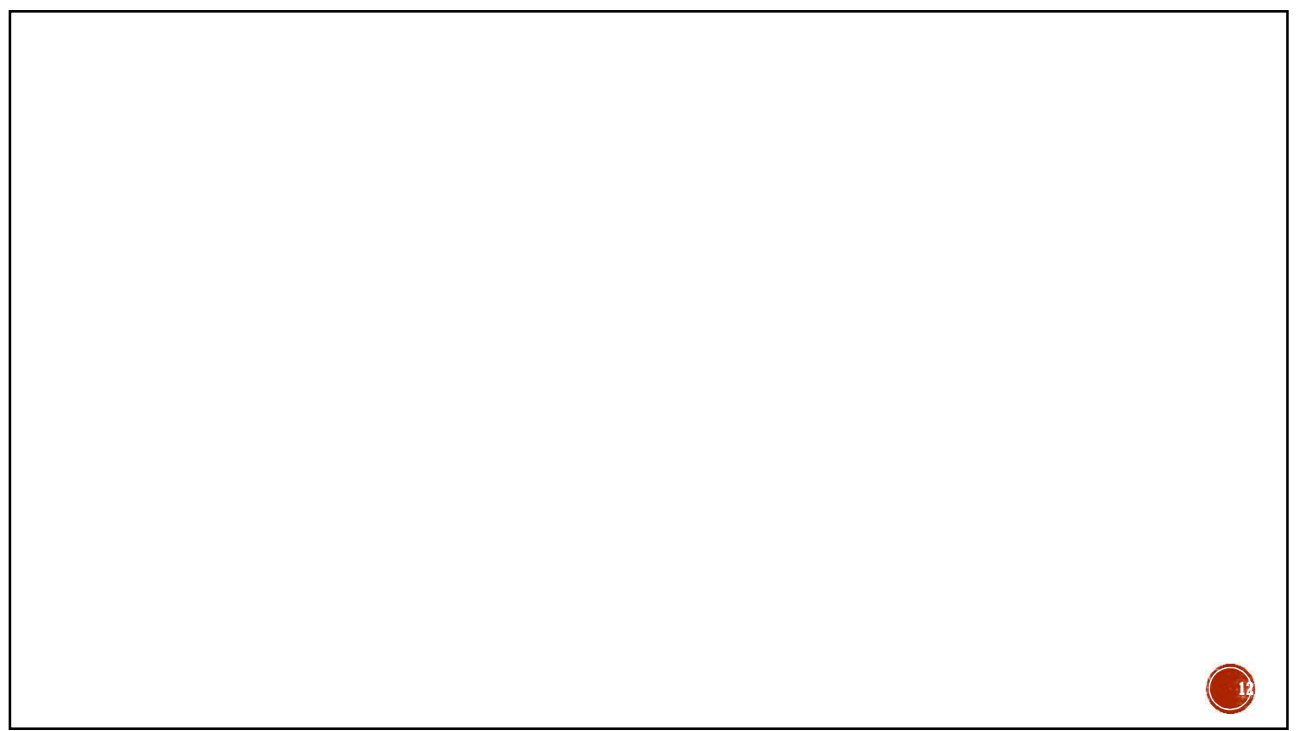

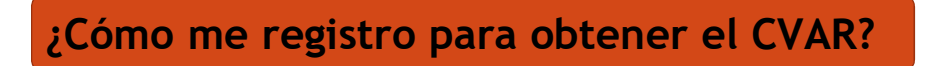

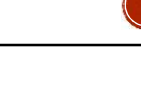

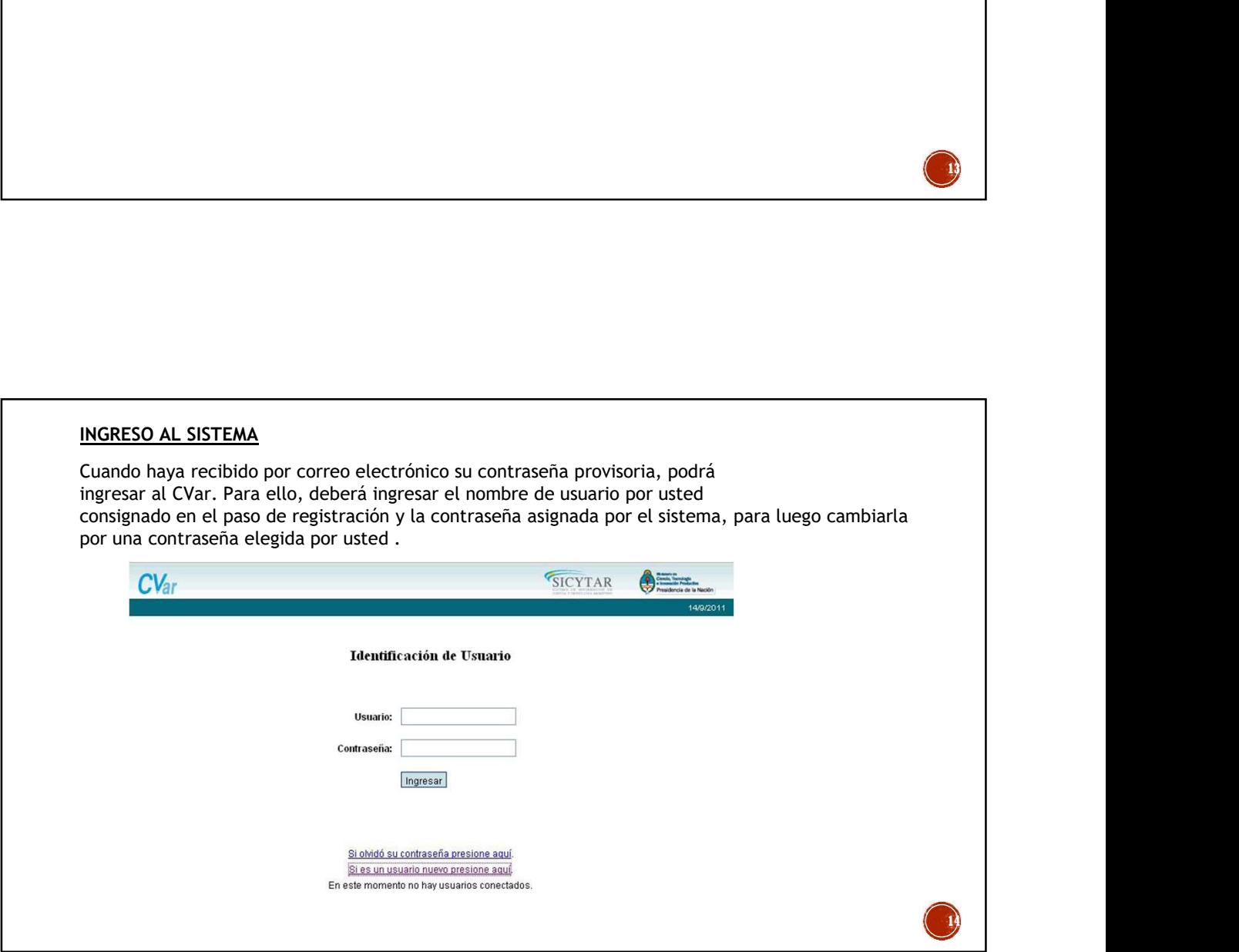

13

Al finalizar la carga de datos del formulario haga click sobre el botón Registrar,<br>Al finalizar la carga de datos del formulario haga click sobre el botón Registrar,<br>para su registrarión. El sistema genera automáticamente Al finalizar la carga de datos del formulario haga click sobre el botón Registrar,<br>ubicado en margen inferior derecho, y así usted enviará la información al sistema<br>para su registración. El sistema genera automáticamente u Al finalizar la carga de datos del formulario haga click sobre el botón Registrar,<br>ubicado en margen inferior derecho, y así usted enviarà la información al sistema<br>para su registración. El sistema genera automáticamente u Al finalizar la carga de datos del formulario haga click sobre el botón Registrar,<br>ubicado en margen inferior derecho, y así usted enviará la información al sistema<br>para su registración. El sistema genera automáticamente u Al finalizar la carga de datos del formulario haga click sobre el botón Registrar,<br>ubicado en margen inferior derecho, y así usted enviará la información al sistema.<br>para su registración. El sistema genera automáticamente

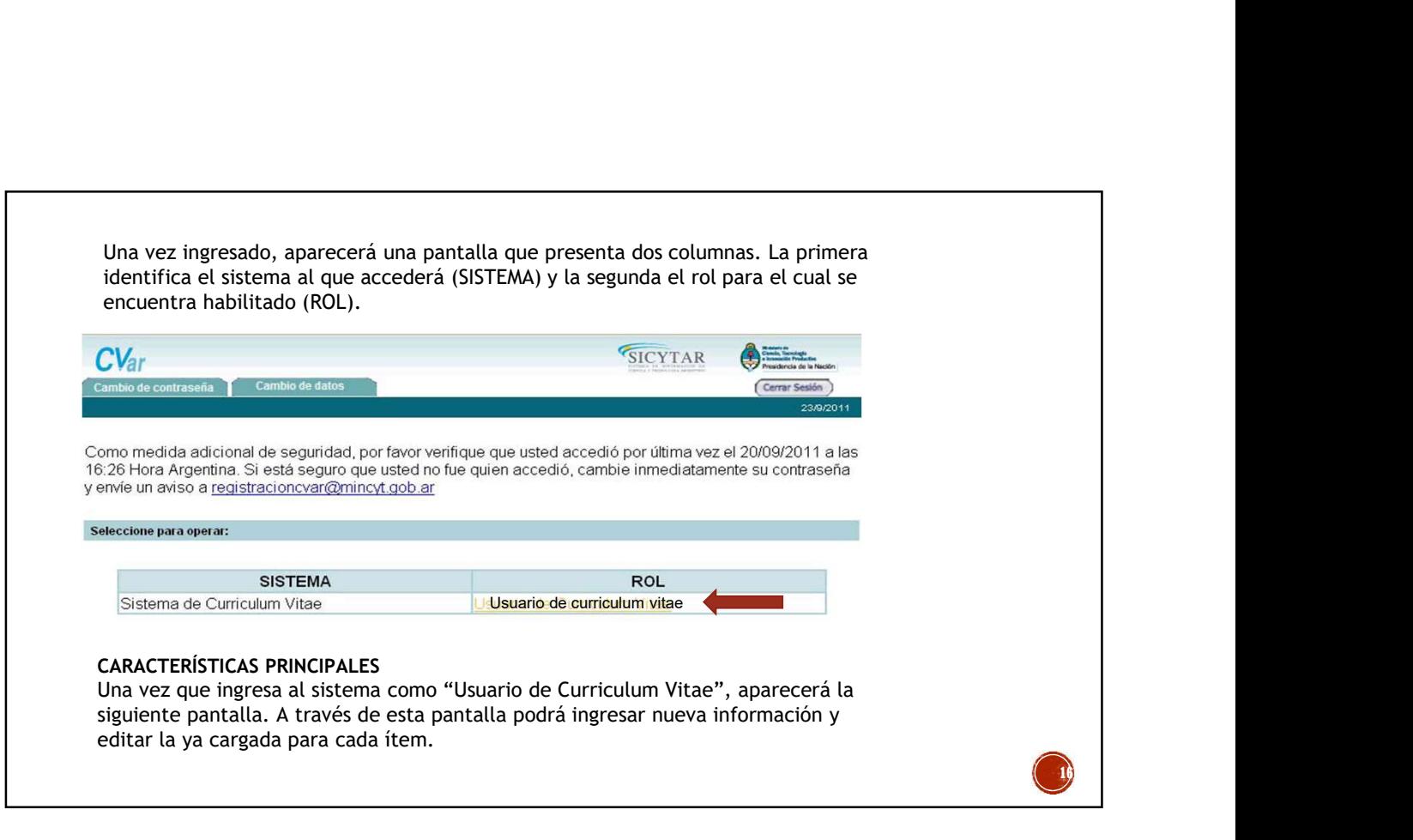

15

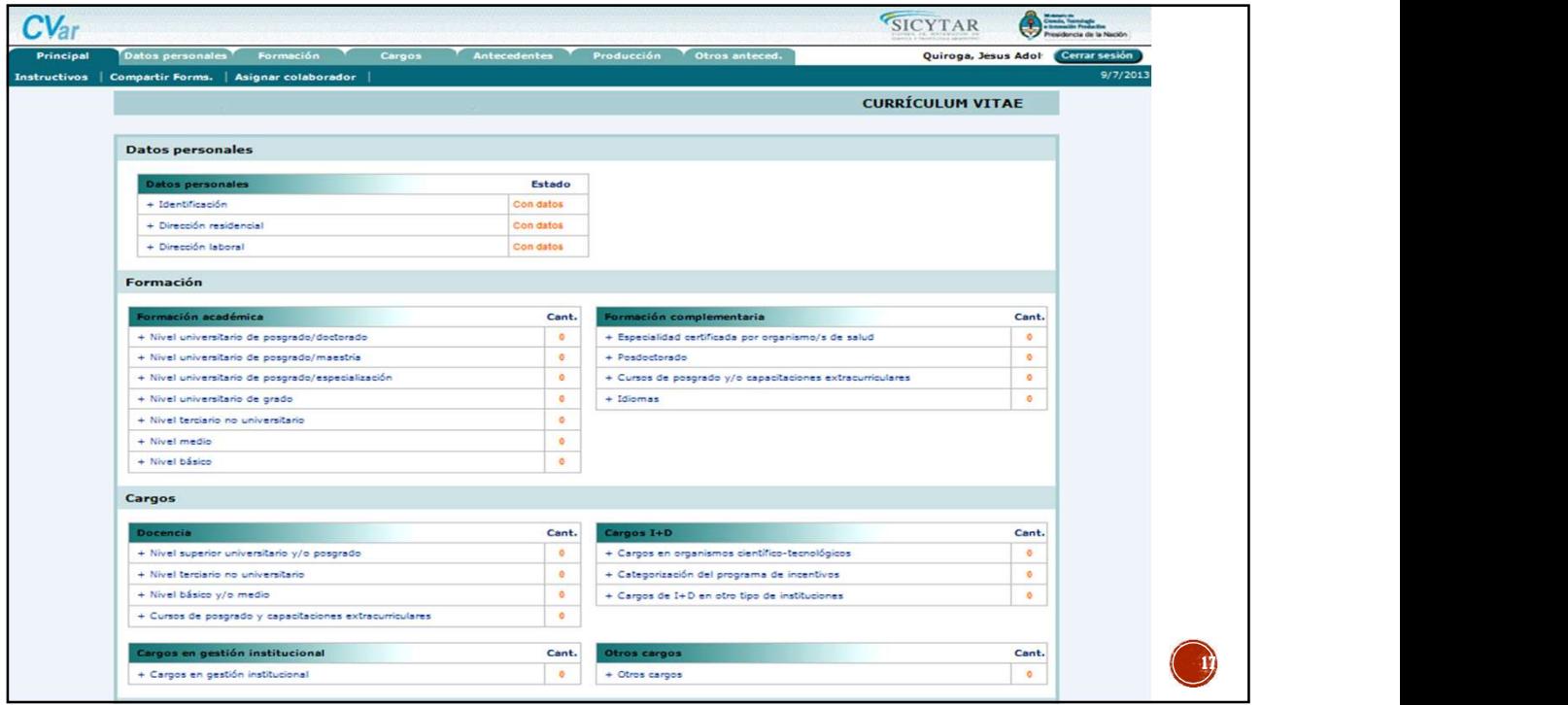

![](_page_8_Picture_42.jpeg)

![](_page_9_Picture_34.jpeg)

![](_page_9_Picture_35.jpeg)

![](_page_10_Picture_23.jpeg)

![](_page_10_Picture_24.jpeg)

![](_page_11_Figure_1.jpeg)

![](_page_11_Figure_2.jpeg)

![](_page_12_Picture_51.jpeg)

![](_page_12_Picture_2.jpeg)

27 a a set of the set of the set of the set of the set of the set of the set of the set of the set of the set PRODUCCION CIENTIFICA: Esta pestaña contiene las siguientes solapas: Producción científica, Producción tecnológica y Producción artística.

![](_page_13_Picture_2.jpeg)

![](_page_14_Picture_18.jpeg)

![](_page_14_Picture_19.jpeg)

![](_page_15_Figure_1.jpeg)

![](_page_15_Picture_2.jpeg)